### Business Software für KMU

Tutorial Druckeinstellung für Bilanz und Erfolgsrechnung

#### Inhalt

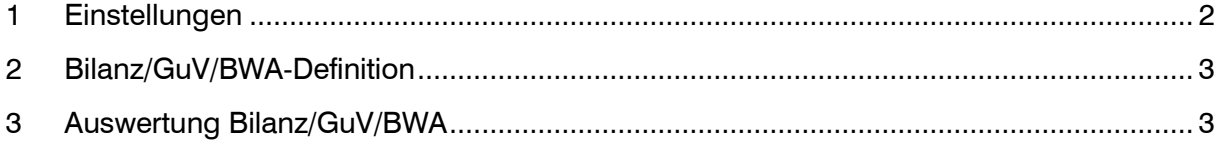

Im vorliegenden Tutorial erfahren Sie, welche Druckeinstellungen für Bilanz- und Erfolgsrechnung ab myfactory Version 6.0 mit Modern Design vorzunehmen sind.

### <span id="page-2-0"></span>1 Einstellungen

In den Benutzereinstellungen wird einerseits das Layout definiert (Modern Design oder Classic Design). Wenn mit dem neueren Modern Design gearbeitet wird, ist einerseits der Einsatz des Browsers Google Chrome nötig. Andererseits empfehlen wir für die Auswertungen wie auch Bildschirmanschichten den «Zeilenabstand in Bildschrimlisten» auf 3px anzupassen.

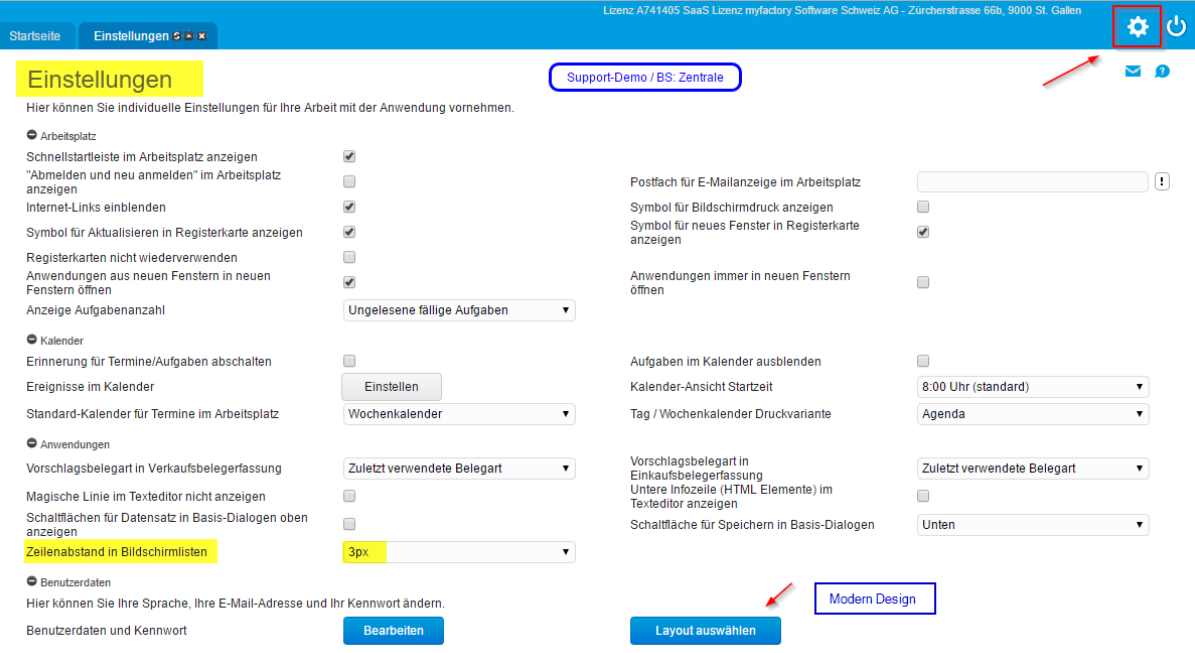

### <span id="page-3-0"></span>2 Bilanz/GuV/BWA-Definition

Über die Verwaltung können die Schemas für Bilanz und Erfolgsrechnung bearbeitet werden. Beim Einsatz von Modern Desing und Einstellung Zeilenabstand in Bildschrimlisten mit 3px empfehlen wir die Zeilen pro Druckseite auf folgende Werte zu setzen:

Für Ausdruck im Hochformat: 44 Zeilen

Für Ausdruck im Querformat: 28 Zeilen (z.B. bei Vorjahresvergleich)

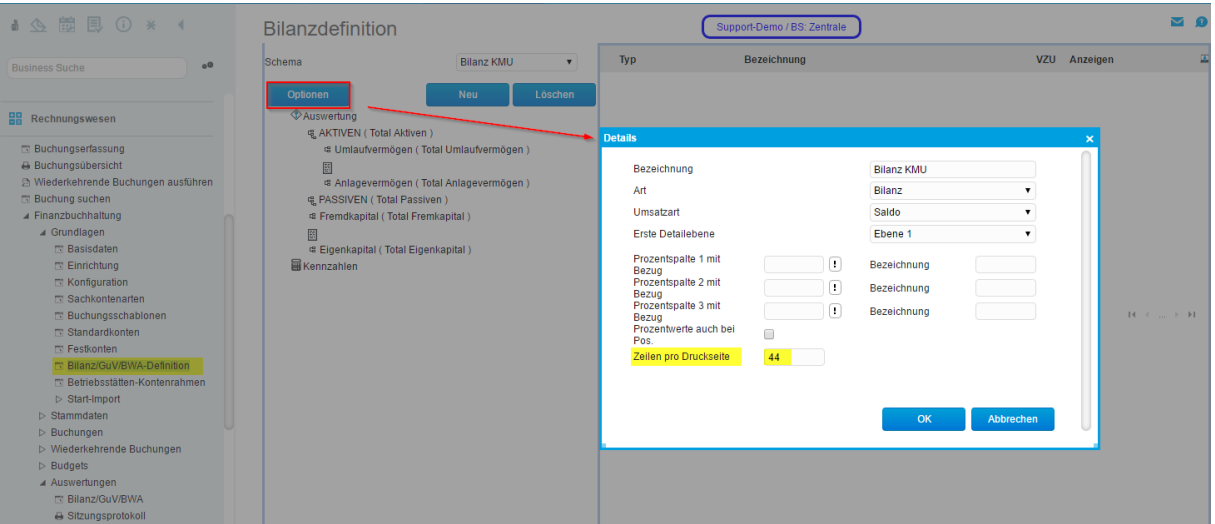

### <span id="page-3-1"></span>3 Auswertung Bilanz/GuV/BWA

Standardangaben für die Auswertung Bilanz KMU

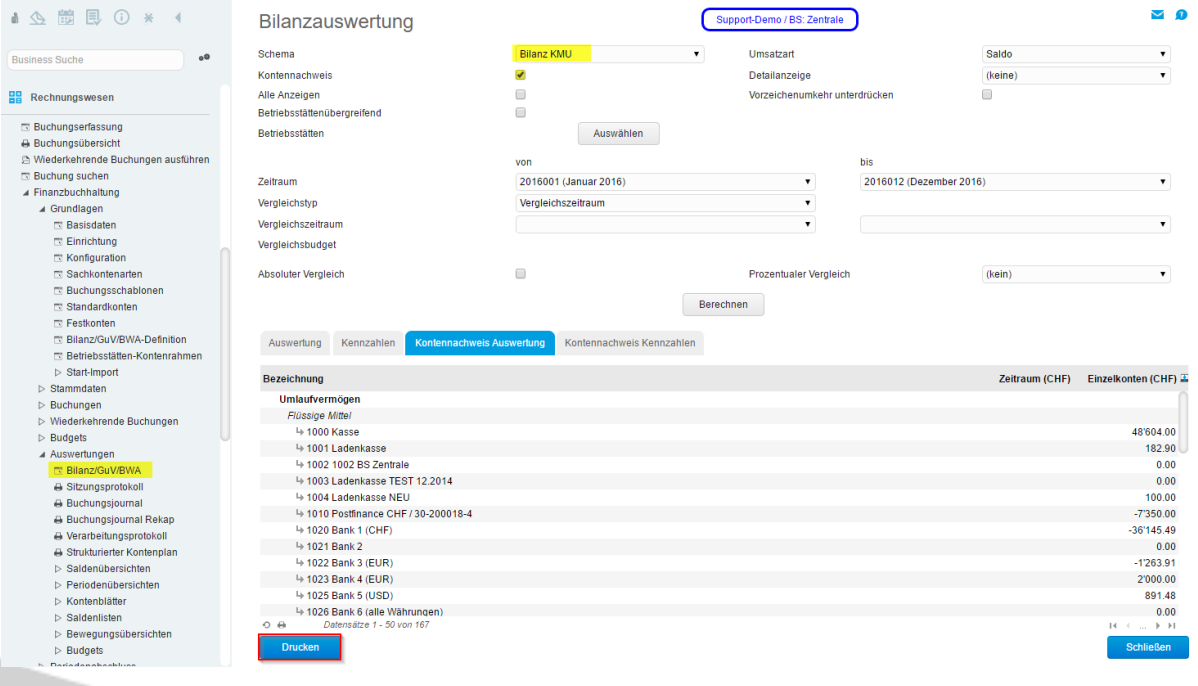

#### Druckvorschau mit Browser Google Chrome im Hochformat (44 Zeilen)

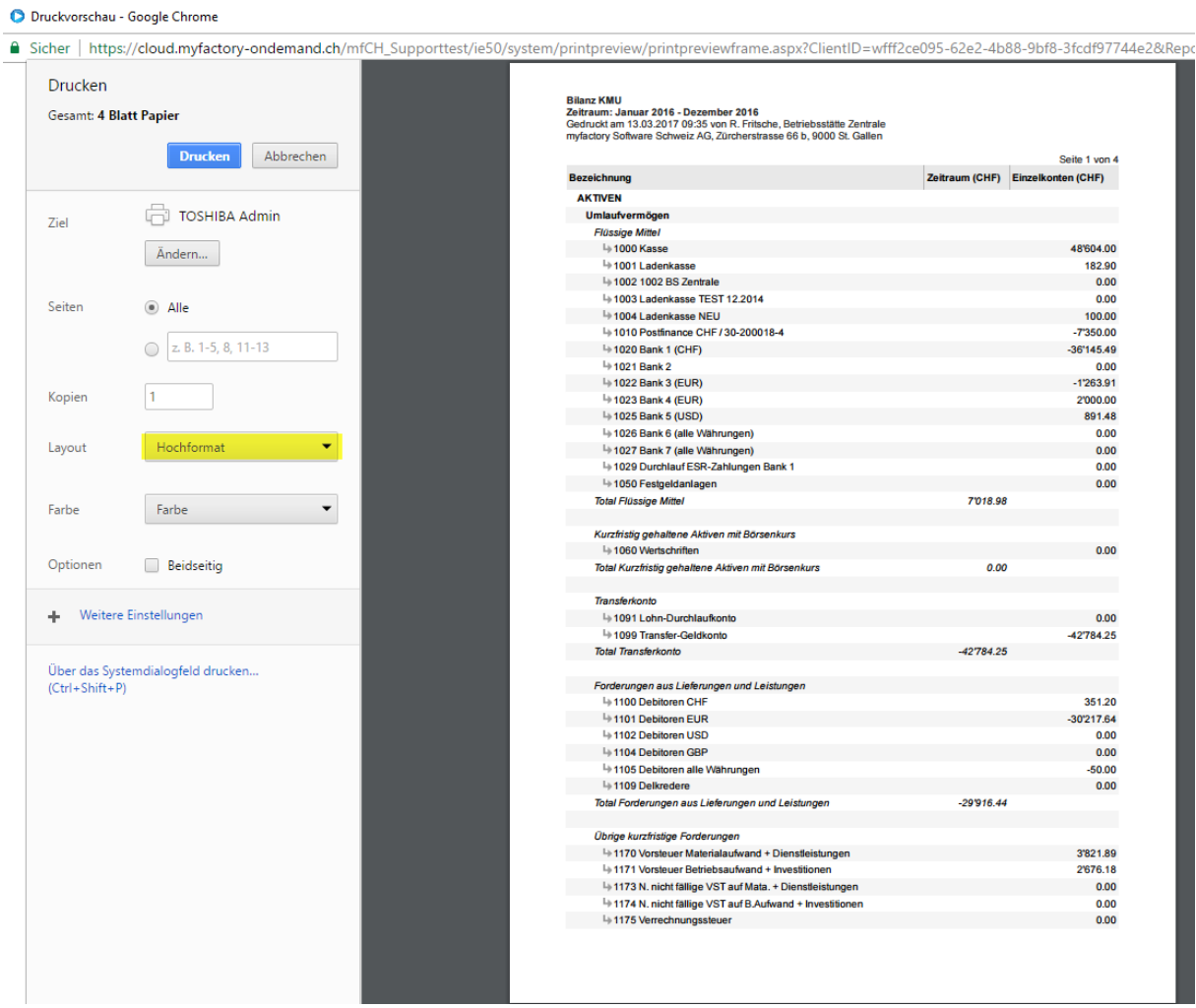

#### Druckvorschau mit Browser Google Chrome im Querformat (28 Zeilen)  $\rightarrow$  mit Vorjahresvergleich

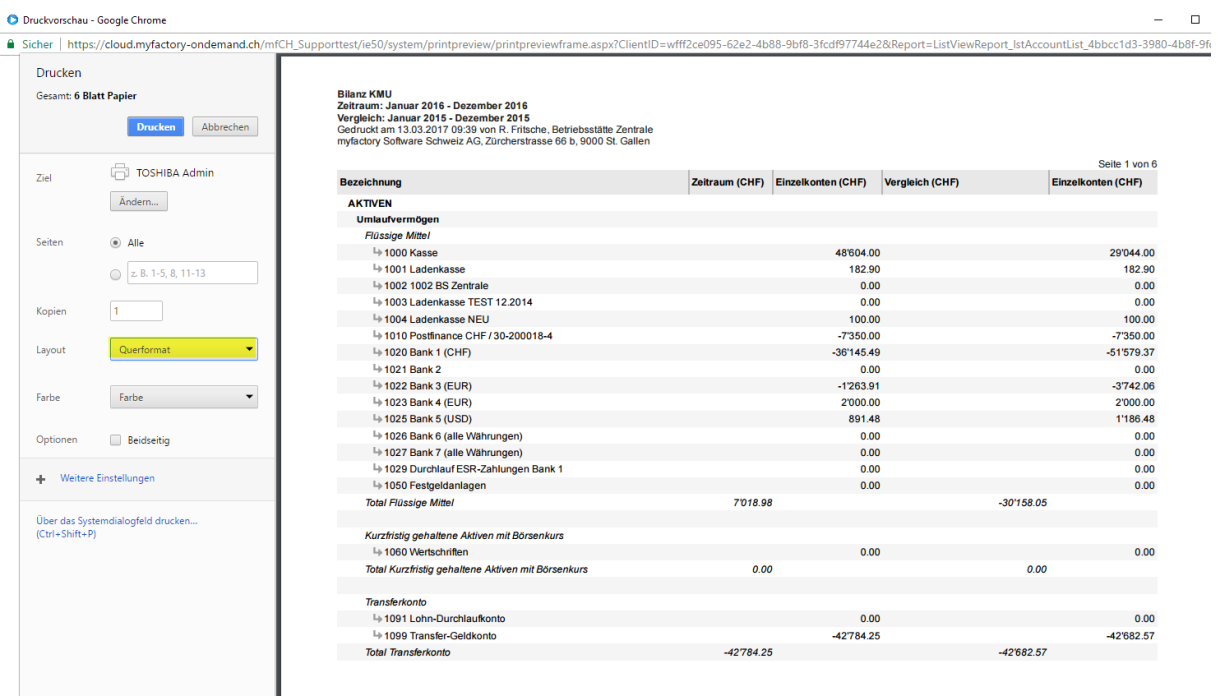